# Mode d'emploi du site [timbreetdent.free.fr](file:///C:/Users/Arohenri/Downloads/timbreetdent.free.fr)

*ou* 

Comment la Médecine bucco-dentaire est vue au travers des dents.

## **PRESENTATION DU SITE.**

Après une page d'ouverture animée, on ouvre le site sur une page de menu qui est le centre névralgique de recherche du site.

Cette page est divisée en 3 cadres.

#### **Cadre supérieur.**

On peut y découvrir une possibilité de traduction vers de nombreuses langues,

et aussi une opportunité de recherche d'un mot clé sur tout le site.

#### **Cadre de gauche.**

Ce cadre permet une recherche géographique d'un pays des 7 continents. Un clic sur le nom d'un continent ouvre une nouvelle page divisée en 2.

Au centre l'image du continent permettant une recherche tactile et à gauche une vue de tous les pays cités.

Ici l'exemple pour l'Afrique

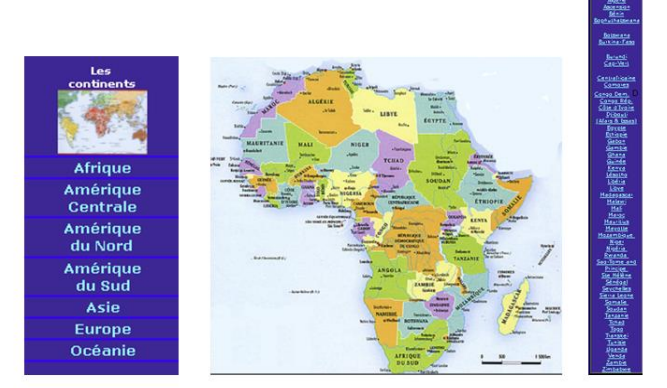

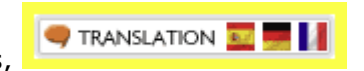

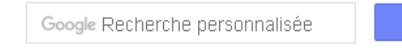

### **Cadre de droite.**

Ce cadre propose près de 100 icones différentes permettant une recherche plus spécifique directement par thème.

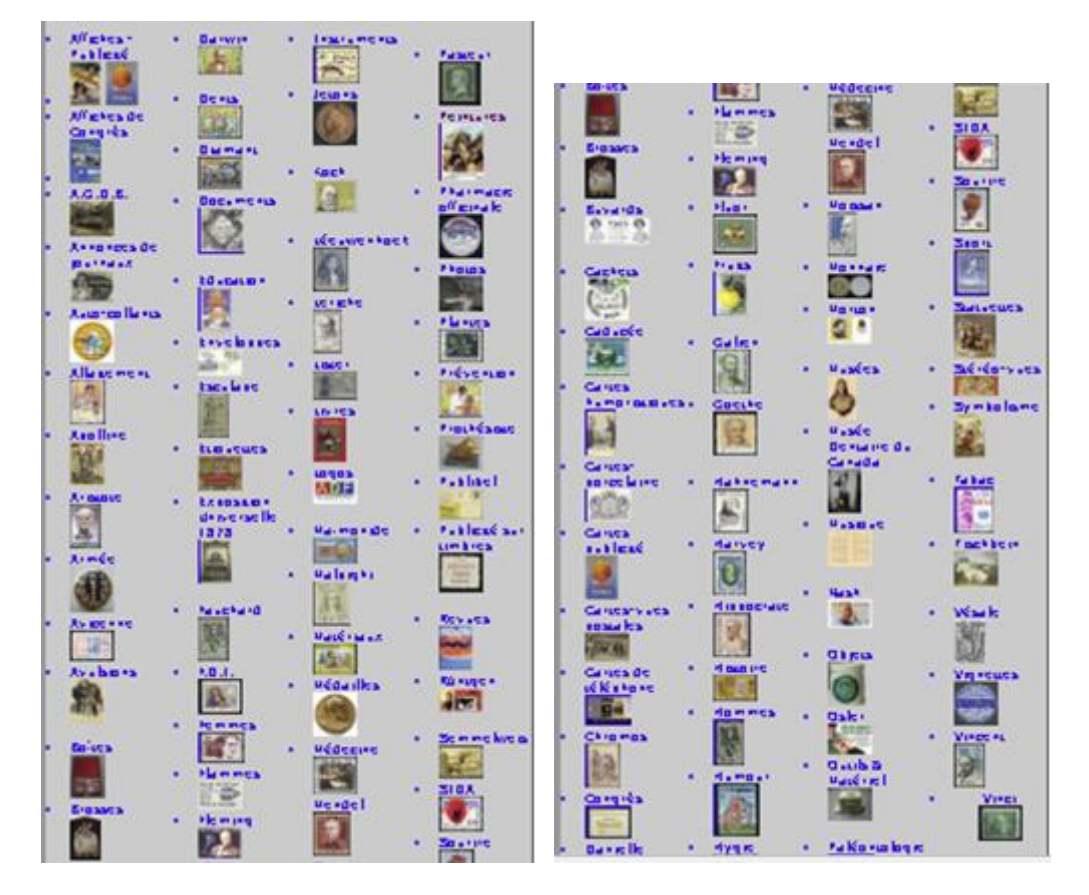

Plus à droite une icone donne accès aux dernières acquisitions.

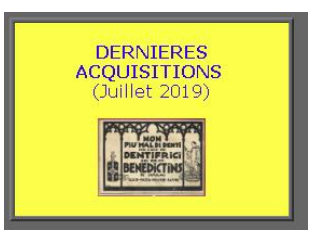

En-dessous encore 4 icones qui ouvrent mon petit musée personnel.

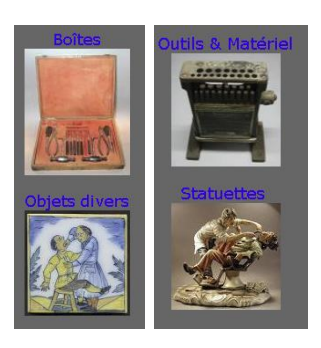

Et enfin la liste avec liens des expositions auxquelles j'ai particité depuis 2002 à ce jour, avec en lien une présentation de la collection.

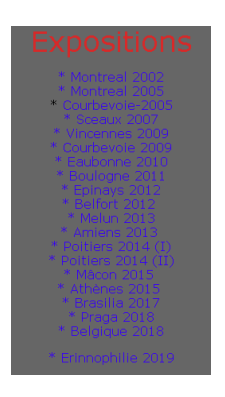

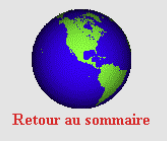

Menu : en fin de chaque page cette icone **substituted avaint and vous permet de revenir au menu principal.**

Il faut encore signaler que le site m'a permis l'édition en 2014 et 2016 en 300 exemplaires (tous vendus) de 2 volumes totalisant près de 600 pages.

Cette parution a aussi été médaillée par 2 fois.

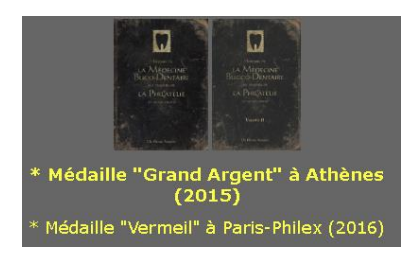

Le site est fréquenté depuis sa création en l'an 2000 de très nombreuses fois et régulièrement par des visiteurs, dont des correspondants étrangers réguliers de pays proches et lointains (France - Grande-Bretagne – Allemagne – Pays-Bas – Italie – Corée – Inde – Russie - Turquie)

Dr Henri ARONIS